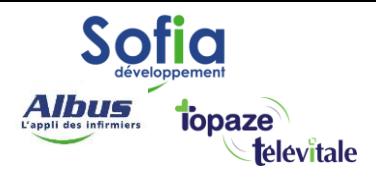

Spécialités : Toutes

# **Création d'un remplaçant sans CPS**

Mis à jour en avril 2025

#### **SOFIA DEVELOPPEMENT**

SAS au capital de 32 836 540 Euros Siège social : 6, villa Ballu 75009 Paris 852 414 689 RCS Paris

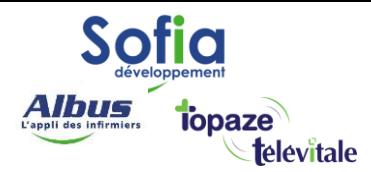

Veuillez trouver ci-dessous la procédure pour l'enregistrement d'une remplaçante sans CPS dans télévitale.

2

# **Création d'un remplaçant sans CPS :**

- 1. Cliquer sur « Fichier » dans le menu en haut à gauche du logiciel, puis sur « membres du cabinet »
- 2. Cliquer sur « Créer » à droite de l'écran
- 3. Répondre « Non » à la question « souhaitez-vous utiliser votre CPS »
- 4. Création en manuel du professionnel remplaçant. Il est préférable de saisir le n° adeli exact du remplaçant car il sera imprimé sur la feuille de soins 3129<sup>e</sup>
- 5. Remplir aux minimum tous les champs en rouge et l'adresse si utilisation du SCOR :
	- a. Code conventionnel : entrer 1
	- b. Identifiant TV : entrer le nom du remplaçant
- 6. Dans **l'onglet situation d'exercice** (du remplaçant) :
	- a. indiquer le nom du titulaire : rubrique "**vous facturez pour le compte de**" (utilisation du bouton ?)
	- b. Choisir "**remplaçant sans cps**" comme type d'activité

Lors de la facturation, on peut utiliser la **carte CPS du titulaire** pour certifier les factures du remplaçant. Les factures du remplaçant seront affectées automatiquement au titulaire lors de la validation de la facture. Il y aura une seule transmission pour les factures du titulaire et du remplaçant. On peut consulter les statistiques du remplaçant.

## **Si vous utilisez le SCOR il faudra également lui activer le scor dans le menu :**

- 1. outils > options : onglet « Répertoires / Outils «
- 2. indiquer une date de démarrage SCOR.
- 3. mettre une feuille de soins signée par le remplaçant dans le scanner
- 4. Cocher la case « Créer automatiquement la feuille de soins en mode dégradé »
- 5. Valider les messages d'informations
- 6. Recadrer le rectangle rouge pour englober la signature
- 7. Cliquer sur enregistrer
- 8. Cliquer sur OK

#### **SOFIA DEVELOPPEMENT**

SAS au capital de 32 836 540 Euros Siège social : 6, villa Ballu 75009 Paris 852 414 689 RCS Paris

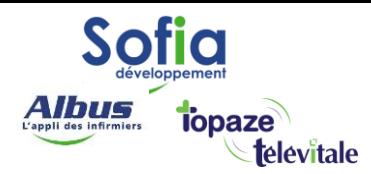

**La facturation du remplaçant doit se faire en mode dégradé** (avec impression de la feuille de soins ou SCOR) pour les actes réalisés par un remplaçant sans n° de facturation et sans CPS.

3

### Explications:

- dans la facture télétransmise, les coordonnées du remplaçant n'apparaissent jamais (puisqu'il n'a pas son propre n° de facturation et sa propre CPS). Si on réalise une facture sécurisée, il n'y a pas de papier, donc aucune information sur le remplaçant.

- au final, en facturation sécurisé avec la CPS du titulaire, il n'existe aucune preuve de l'exercice du remplaçant. En cas de problème administratif ou médical, la responsabilité du remplacé est entière. De plus, la rétrocession d'honoraires faite au remplaçant par le remplacé peut être considérée comme anormale par l'administration fiscale, **puisqu'il n'existe aucune preuve des actes réalisés par le remplaçant**.

#### **SOFIA DEVELOPPEMENT**

SAS au capital de 32 836 540 Euros Siège social : 6, villa Ballu 75009 Paris 852 414 689 RCS Paris